GoLite Crack Full Product Key Download

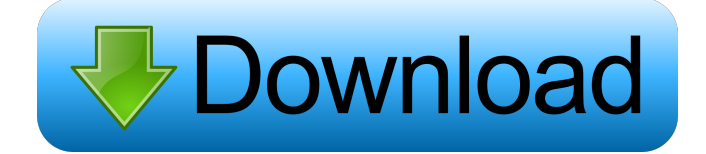

#### **GoLite Crack + Free Download For Windows**

goLite is a lightweight, command line utility, which is a development tool for creating, inspecting and generating SQLite databases. goLite is a software that was created to simplify the process of creating databases with SQLite. You no longer need to create any additional files for your databases and scripts. goLite allows you to create your own databases, delete, open or view them in a graphical window. goLite Description: goLite is a command line utility, which is a development tool for creating, inspecting and generating SQLite databases. goLite is a lightweight, command line utility, which is a development tool for creating, inspecting and generating SQLite databases. goLite allows you to create your own databases, delete, open or view them in a graphical window. goLite Description: goLite is a command line utility, which is a development tool for creating, inspecting and generating SQLite databases. goLite is a lightweight, command line utility, which is a development tool for creating, inspecting and generating SQLite databases. goLite allows you to create your own databases, delete, open or view them in a graphical window. goLite Description: goLite is a lightweight, command line utility, which is a development tool for creating, inspecting and generating SQLite databases. goLite is a lightweight, command line utility, which is a development tool for creating, inspecting and generating SQLite databases. goLite allows you to create your own databases, delete, open or view them in a graphical window. goLite Description: goLite is a lightweight, command line utility, which is a development tool for creating, inspecting and generating SQLite databases. goLite is a lightweight, command line utility, which is a development tool for creating, inspecting and generating SQLite databases. goLite allows you to create your own databases, delete, open or view them in a graphical window. goLite Description: goLite is a lightweight, command line utility, which is a development tool for creating, inspecting and generating SQLite databases. goLite is a lightweight, command line utility, which is a development tool for creating, inspecting and generating SQLite databases. goLite allows you to create your own databases, delete, open or view them in a graphical window. goLite Description: goLite is a lightweight, command line

#### **GoLite With Product Key Free Download**

The "key", "macro" is a tool to store database information. This database can store user-defined information or the basic information of databases. There are two types of "key": System key User key System key: System keys are used to store the basic information of databases. Examples of system keys include title, author, subject, keywords, message, modification date, and so on. System keys cannot be edited. User key: User keys are used to store user-defined information. Examples of user keys include a user's name, personal mail, an address book, a notebook, a password, and so on. User keys can be edited using the "keyedit" command. Conversion - import or export formats: Import and export: Import or export formats, the "keyedit" command, the "key" command, the "macro" command, and the "source" command File format: DBF, CSV, HTML, VCF, and XML formats. Tags: Created by , modified by , accessed by , user by goLite 2022 Crack was built as a small, user-friendly and open source GUI tool that allows you to create SQLite databases. Cracked goLite With Keygen is a software that also enables you to explore databases, execute scripts and run various queries. KEYMACRO Description: The "key", "macro" is a tool to store database information. This database can store user-defined information or the basic information of databases. There are two types of "key": System key User key System key: System keys are used to store the basic information of databases.

Examples of system keys include title, author, subject, keywords, message, modification date, and so on. System keys cannot be edited. User key: User keys are used to store user-defined information. Examples of user keys include a user's name, personal mail, an address book, a notebook, a password, and so on. User keys can be edited using the "keyedit" command. Conversion import or export formats: Import and export: Import or export formats, the "keyedit" command, the "key" command, the "macro" command, and the "source" command File format: DBF, CSV, HTML, VCF, and XML formats. Tags: Created by 1d6a3396d6

## **GoLite Crack Keygen For (LifeTime) Free Download**

Create database from XSD/XML files Validate an XML schema against an XSD file Make a query against a database and get the results Execute an SQL statement against a database and get the results Import, export, view or change a database Generate SQL statements for creating, altering or deleting databases Make changes to the database without actually editing it Import data to a new database Export data from a new database Change the database Execute a script against a database Make a backup of a database Change settings of a database Recreate a database from scratch How to install: Install the latest version of goLite from its repository. You can also install older versions from the project page. If you want to install the latest version via MacPorts/Fink/Portage then first install go-conda. How to get started: Start goLite. Go to File->New Database, or open a database file (.db). Edit a database. Or open the SQLite Editor, which should be in the Application folder of goLite. Run queries in the SQLite Editor, or at the command line. How to create a database: At the File->New Database menu, select Create database from an XSD, or Select a file. Select the directory containing the.xsd file, which should be in the Application folder of goLite. Select the XSD file to use for validation. Select a name for the new database. Create the new database. How to edit a database: At the File->New Database menu, select Edit database from an XML file. Select the directory containing the.xsd file, which should be in the Application folder of goLite. Select the XML file to use for validation. Select a name for the new database. Select the database to open. Edit the database. How to open a database: At the File->Open menu, select Open database from an XSD, or Select a file. Select the directory containing the.xsd file, which should be in the Application folder of goLite. Select the XSD file to use for validation. Select a name for the new database. Select the database to open. How to view a database: At the File->Open menu, select Open database

## **What's New in the?**

The goLite is a simple graphical tool for creating databases and working with them. Creating a new database: 1. Pick a name for the database 2. Click on "New" button 3. A new file with the name of the database will be created and the editor opened. 4. Select the desired encoding (UTF-8 by default) 5. Click on "Save" button 6. The name of the database will be displayed in the status bar 7. Click on the "Save" button in the editor Creating an existing database: 1. Go to the directory where you want to create the database 2. Select the desired database file 3. Click on the "Load" button 4. The file will be opened in the editor 5. Select the desired encoding (UTF-8 by default) 6. Click on the "Save" button in the editor 7. The name of the database will be displayed in the status bar 8. Click on the "Save" button in the editor 9. The file will be saved to the directory Database content editing: 1. Select the desired database in the GUI 2. Click on the "Edit" button 3. The editing window will open 4. Click on the "+" button to create a new table 5. Create the fields in the table. The columns will be displayed in the editor. 6. Add data to the fields 7. Click on the "Save" button in the editor 8. The table will be added to the database 9. Click on the "Close" button Exploring the database: 1. Select the desired database in the GUI 2. Click on the "Open" button 3. The file will be opened in the editor 4. Select the desired encoding (UTF-8 by default) 5. Click on the "Save" button in the editor 6. The file will be saved to the directory 7. Click on the "Close" button Executing scripts: 1. Select the desired database in the GUI 2. Click on the "Execute" button 3. Select the desired script file 4. The script file will be opened in the editor 5. Select the desired encoding (UTF-8 by default) 6. Click on the "Run" button in the editor 7. The script will be executed 8. Click on the "Stop" button in the editor 9. The script will be stopped and the editor will be closed Querying the database: 1. Select the desired database in the GUI 2. Click on the "Open" button 3. The file will be opened in the editor 4. Select the desired encoding (UTF-8 by default) 5. Click on the "Run" button in the editor 6

# **System Requirements:**

OS: Windows XP/Vista/7 (32-bit/64-bit) Processor: Intel Core 2 Duo or AMD Athlon X2 or AMD Phenom Memory: 2 GB RAM Graphics: Intel GMA 950, nVidia 6800 or better Hard Disk: 20 GB available space Other: DirectX 9.0c compatible video card with Shader Model 3.0 or higher NOTE: If you already have Windows XP installed on your system then you don't have to install Windows

Related links:

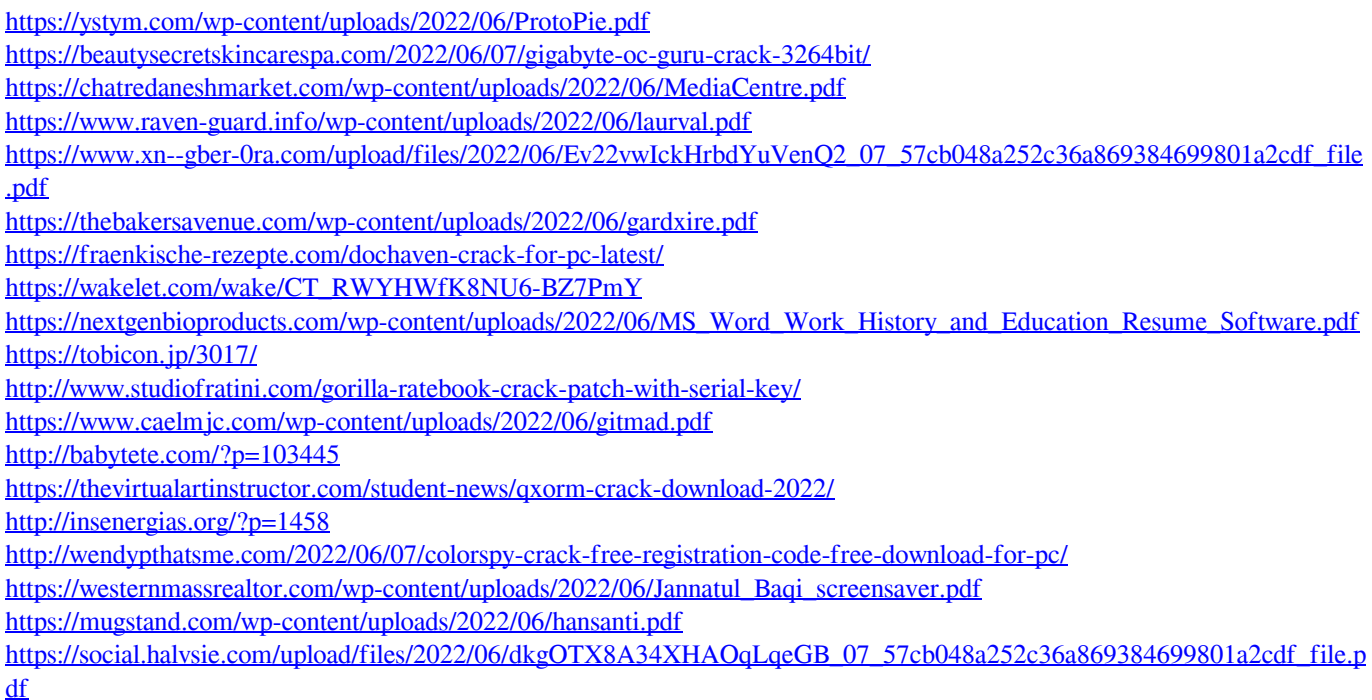

<https://eroticorchid.com/2022/06/07/r2build-license-keygen-download/>